## ソフトウェアトークンの入手方法について

## ■入手方法

 お手持ちのスマートフォンの機種により、「App Store」または「Google Play」からスマート フォン専用の「しんきん(個人)ワンタイムパスワード」を入手してご利用いただきます。

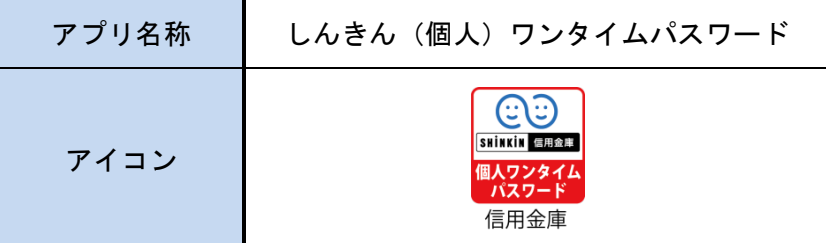

■iOS 端末をご利用のお客さま

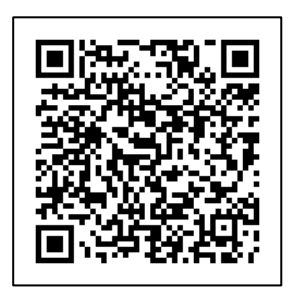

App Store

## ■Android 端末をご利用のお客さま

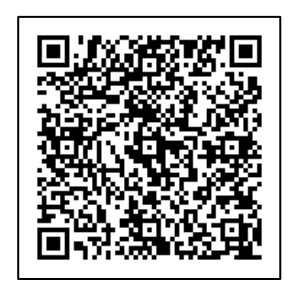

Google Play

## ■ご注意事項

- ・ソフトウェアトークンのアプリをインストールした際、端末に不具合が起きた場合であって も、損害賠償などはいたしかねます。
- ・端末が破損して動作しない、紛失・盗難で端末がない等の場合は、お取引店へご連絡のうえ 当金庫所定の書面を届出いただき、当金庫で利用停止操作を行う必要があります。